# STUDY analysis<br>Analytical Management of the Company of the Company of the Company of the Company of the Company of the Company

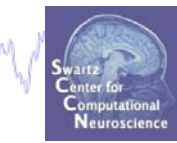

**Task 1** Search STUDY structure **Task 2** Load/plot/use STUDY ERSP data **Task 3** Cluster ERP analysis

**Exercise...**

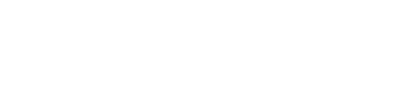

# STUDY analysis<br>Anddermannen and mental product the department was the design p<sup>ho</sup>ristential

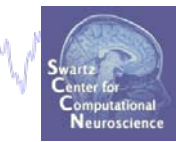

**Task 1** Search STUDY structure **Task 2** Load/plot/use STUDY ERSP data **Task 3** Cluster ERP analysis

#### **Exercise...**

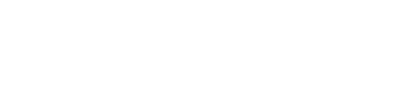

#### **STUDY structure details**

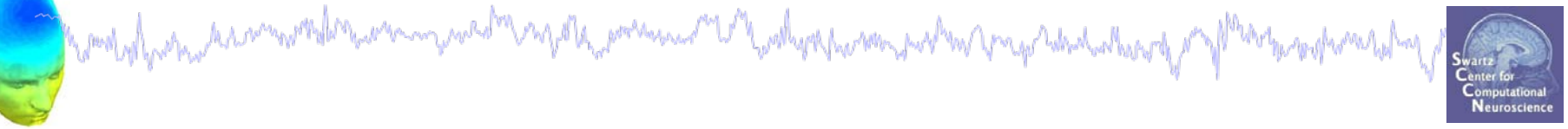

# **Question:**

# **How are IC and subject information**

# **stored in the STUDY structure?**

#### **Understanding STUDY structure**

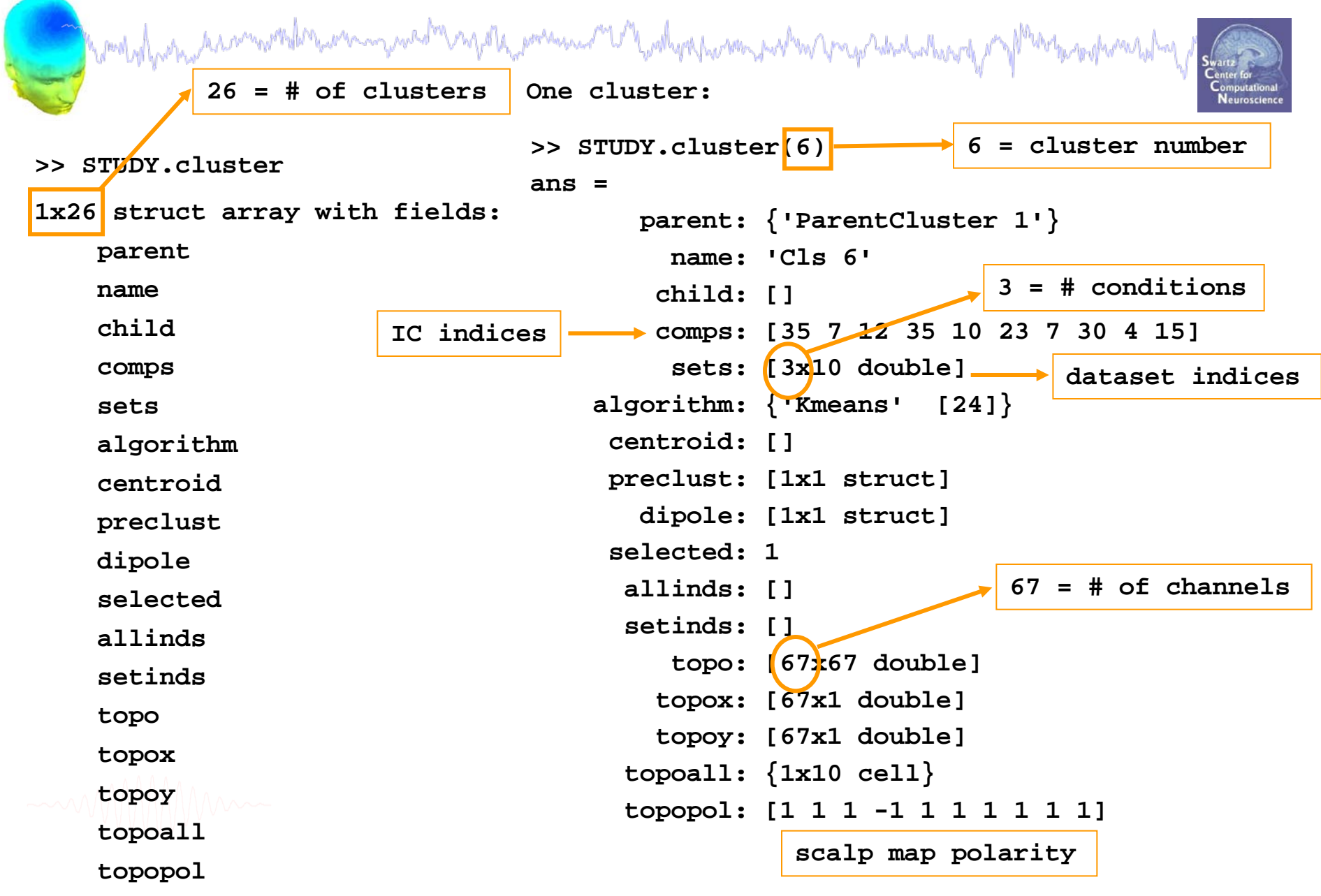

#### **Understanding STUDY structure**

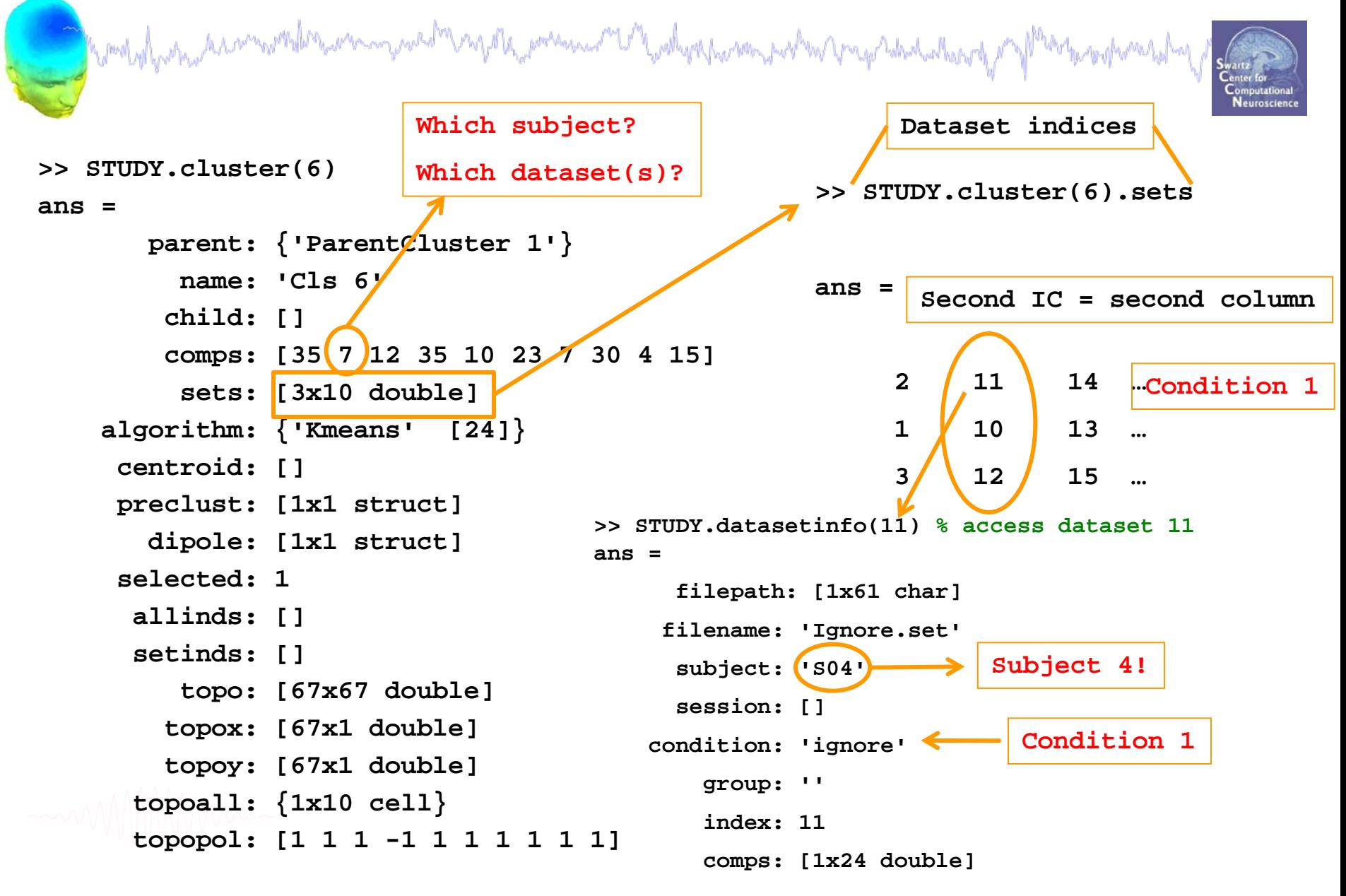

# STUDY analysis<br>And the product of the product of the product of the product of the product of the product of the product of the

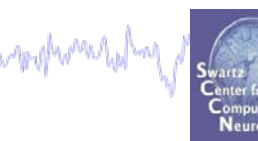

**Task 1** Search STUDY structure **Task 2** Load/plot/use STUDY ERSP data **Task 3** Cluster ERP analysis

**Exercise...**

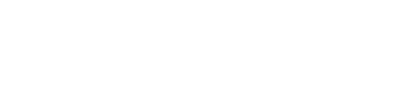

#### **Load data from commandline**

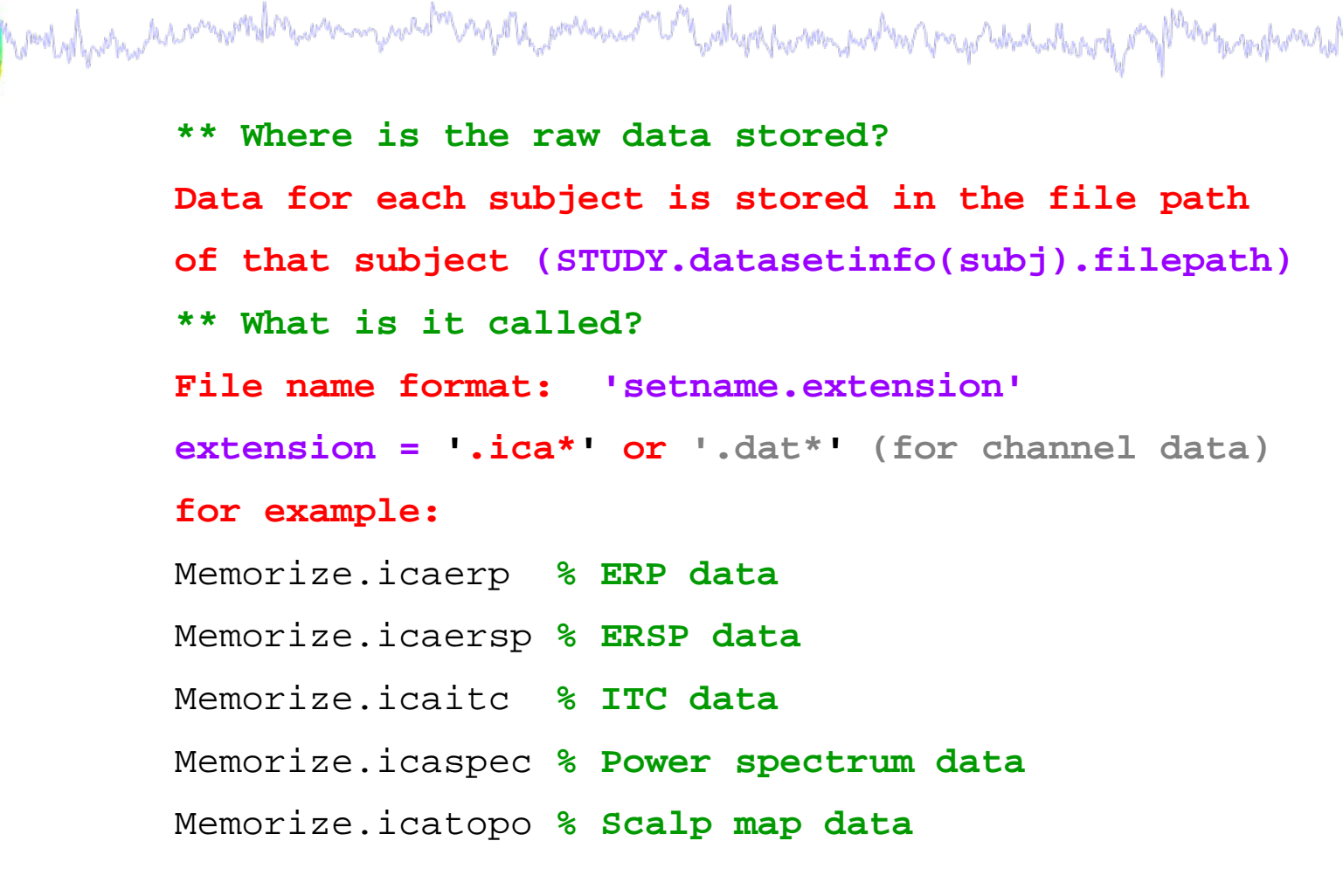

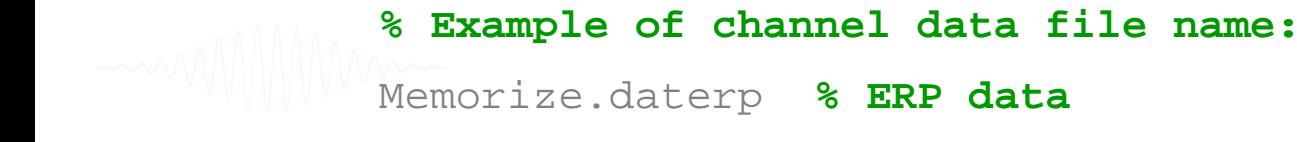

#### **Load individual ERSPs**

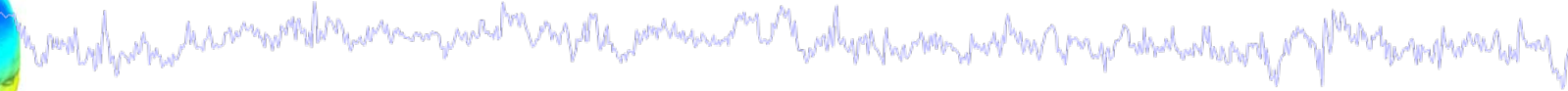

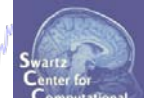

**% load ERSP data for all ICs in a single cluster:**

- **clust = 5; % choose a cluster**
- **cond = 1; % choose experimental condition**

[STUDY logersp timevals logfreqs pgroup pcond pinter] = …

**std\_erspplot**(STUDY,ALLEEG,'clusters',clust, 'plotsubjects', 'off' );

**% Check imported variables in workspace:**

**>> whos logersp** 

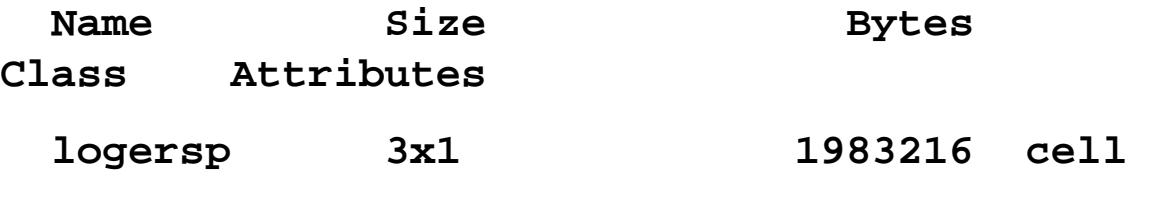

**>> logersp**

**logersp =** 

**[72x153x15 single]**

**[72x153x15 single]**

frequency x times x ICs

**[72x153x15 single]**

#### **Load individual ERSPs**

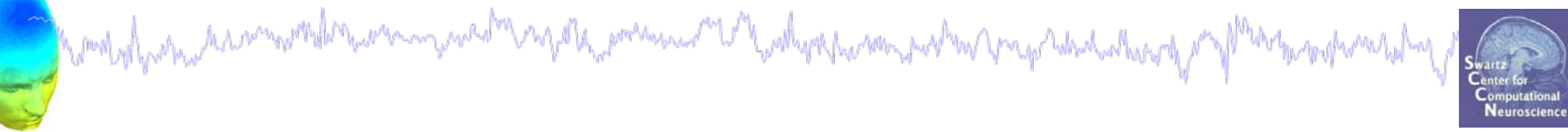

#### **% Check imported variables in workspace:**

**>> whos logersp** 

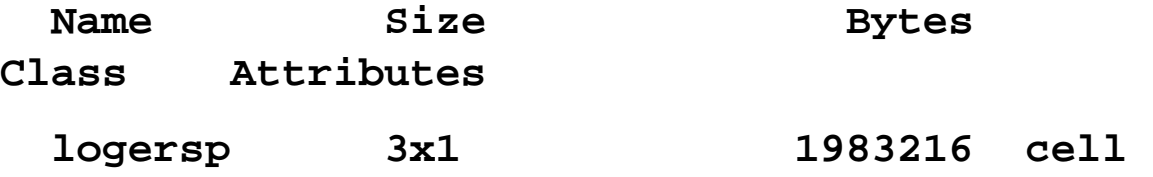

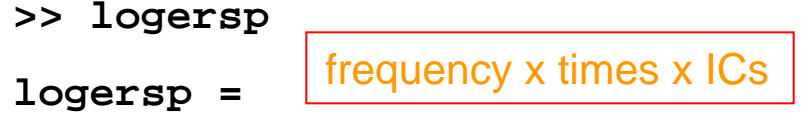

**[72x153x15 single]**

**[72x153x15 single]**

**[72x153x15 single]**

#### **Plot individual ERSPs**

**% load ERSP data for all ICs in a single cluster:**

which you have a month to the warm which was the possessed with youth you have protected was presented which in

**clust = 5; % choose a cluster** 

```
cond = 1; % choose experimental condition
[STUDY logersp timevals logfreqs pgroup pcond pinter] = …
std_erspplot(STUDY,ALLEEG,'clusters',clust, 'plotsubjects', 'on' );
% or plot them yourself from output:
figure; clim = 3; % standardize color limits
for ic = 1:size(logersp{cond}, 3)sbplot(row,col,ic); 
    imagesclogy(timevals, logfreqs, logersp{cond}(:,:,ic));
    set(gca,'clim', [-clim clim]); % adjust the color limits 
    set(gca,'ydir','norm'); % plot low freqs at the bottom
    title(['IC ',int2str(STUDY.cluster(clust).comps(ic))]);
end; 
textsc(['Cluster ',int2str(clust)],'title');
cbar; % include a colorbar
```
## **PLOT individual ERSPs**

mond of parameter and the communication of the possession of the other home part in preparation and the

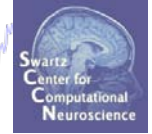

 $\Box$ o $\times$ 

**Plotting script can be found in 'Tutorial\_8\_STUDY\_analysis\_I.m'** 

33

21

13

 $\bf 8$ 

 $\overline{5}$ 

-3.

 $\mathbf 0$ 

200

П

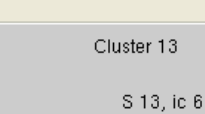

Figure 9

elp  $\Box$ 

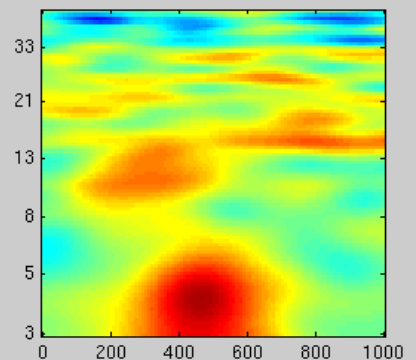

#### **Single-condition ERSPs from all ICs in a single cluster**

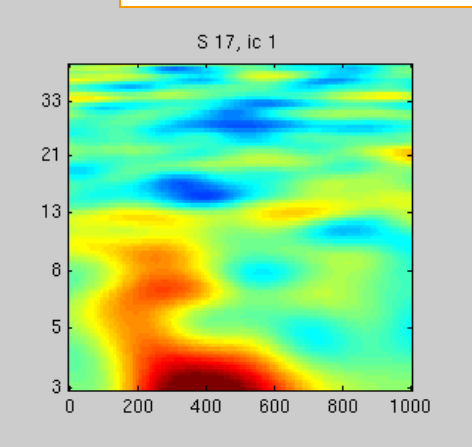

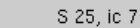

400

600

800

1000

S 9, ic 4

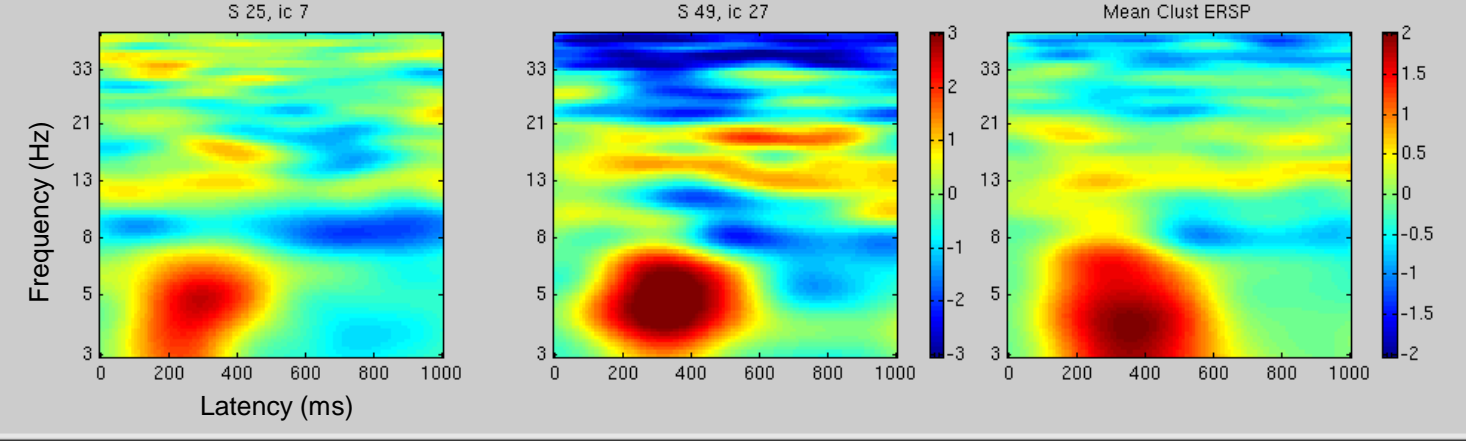

#### **Raw data files**

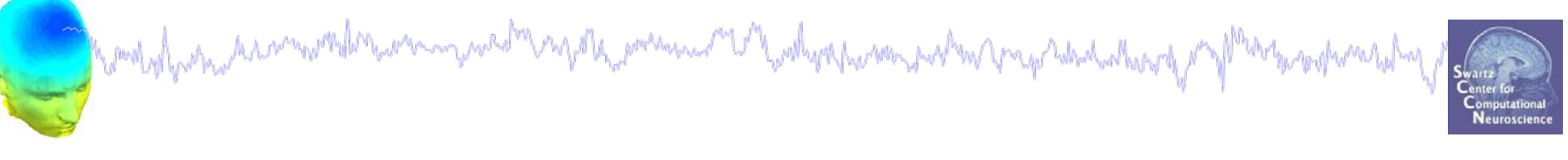

**% Load \*raw\* ERSP data**

**load\_string = 'C:…\workshop\STUDY\S01\Memorize.icaersp';**

**ERSPdata = load('-mat',load\_string); % .mat format!**

#### **Raw data structure**

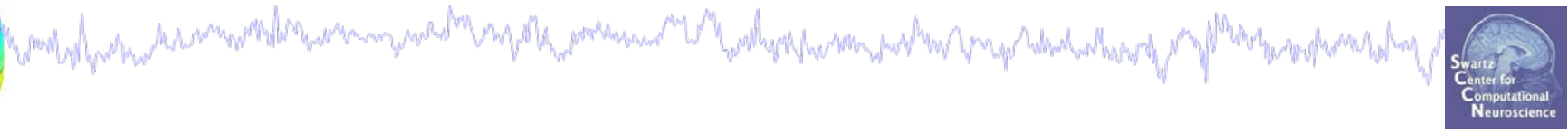

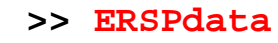

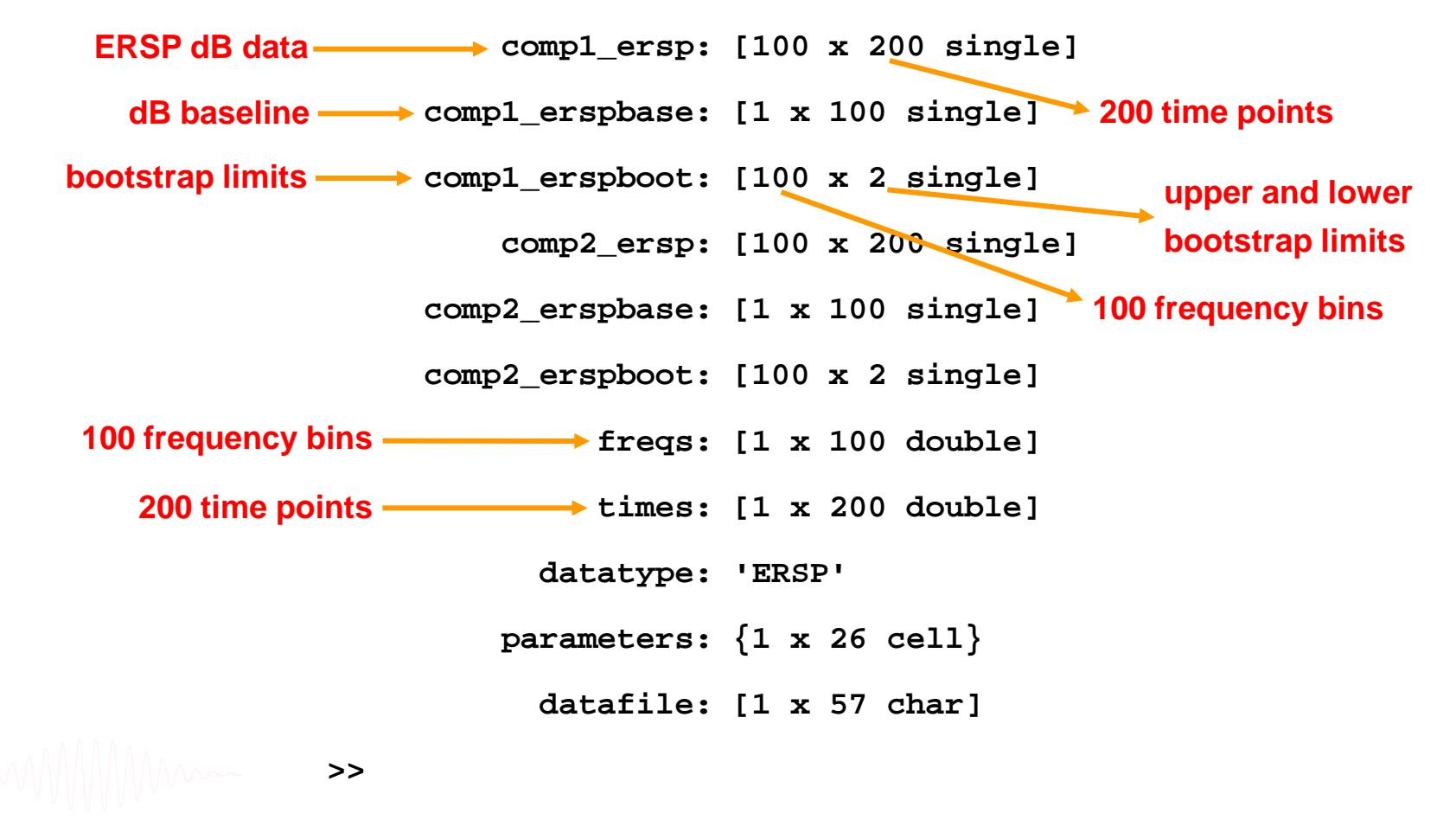

#### **Use STUDY ERSP data for analysis**

combination and more than we may well as presumed the whyse however in the hold with the of Marine properties

**Mean Cluster ERSP Frequency** Time **IC 1 IC 2 IC 3 IC 4 IC 5** Repeat for Conditions 2 - 3 Condition 1 | What can I do with the raw data?

#### **Mean theta power across conditions**

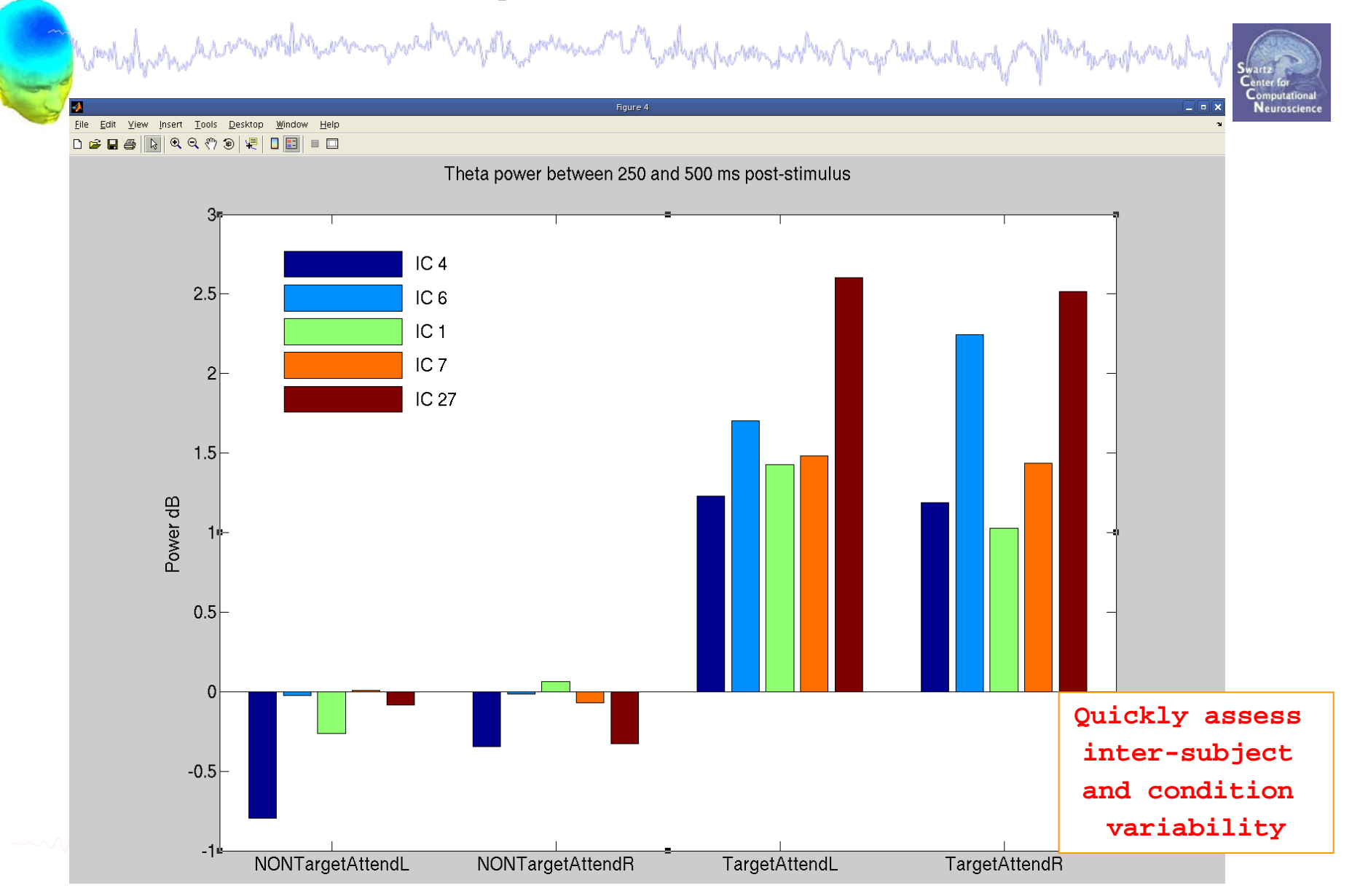

STUDY analysis<br>Anddermanns and the companion of the companion of the companion of

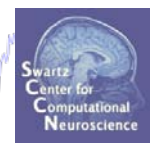

**Task 1** Search STUDY structure **Task 2** Load/plot/use STUDY ERSP data **Task 3** Cluster ERP analysis

**Exercise...**

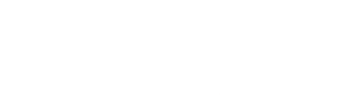

#### **REVIEW: Single-subject IC ERP envelope**

woolphystantescommondatensemmunestren egels<sub>met</sub>ermensen met hoodhoperhorme poolten vrege hebselaalesport yt fl manghomentalizy

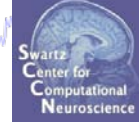

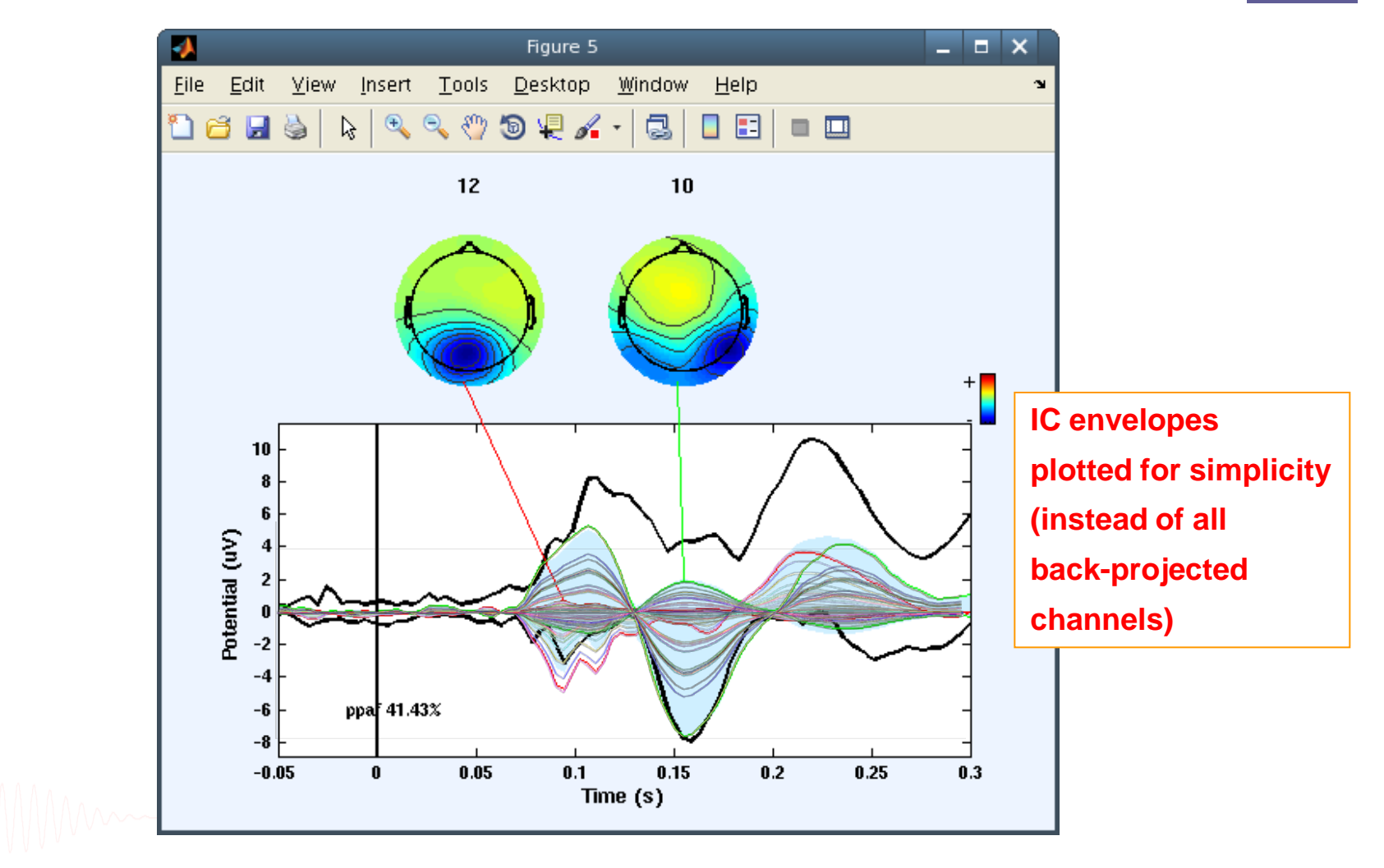

#### **STUDY Cluster ERP analysis**

howlyd man annwmar din man y wed m ny da men man man man man man man y man an man had a han y my

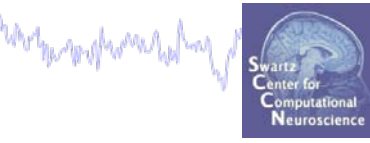

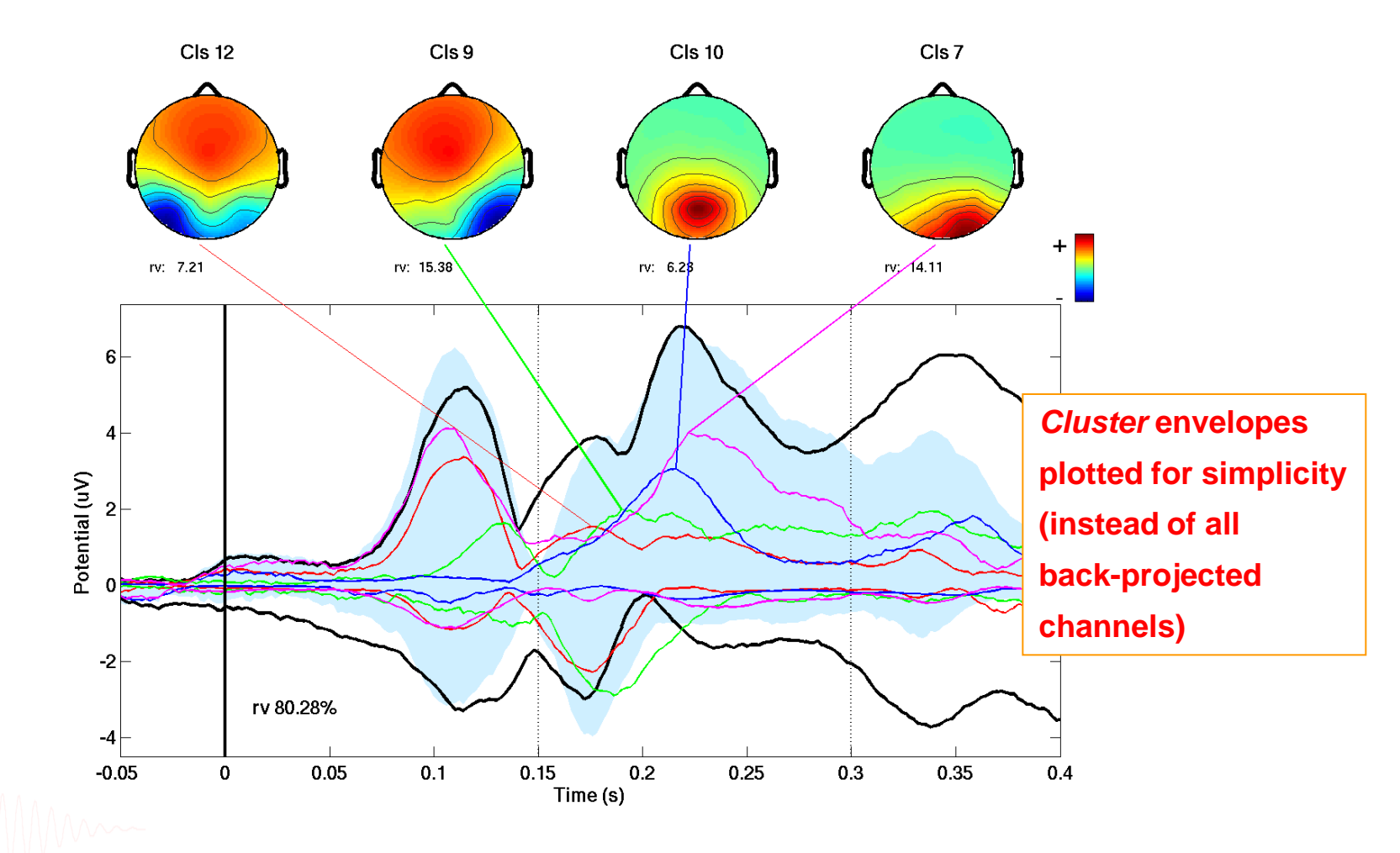

### **Largest early ERP contributors ( Memorize)**

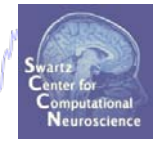

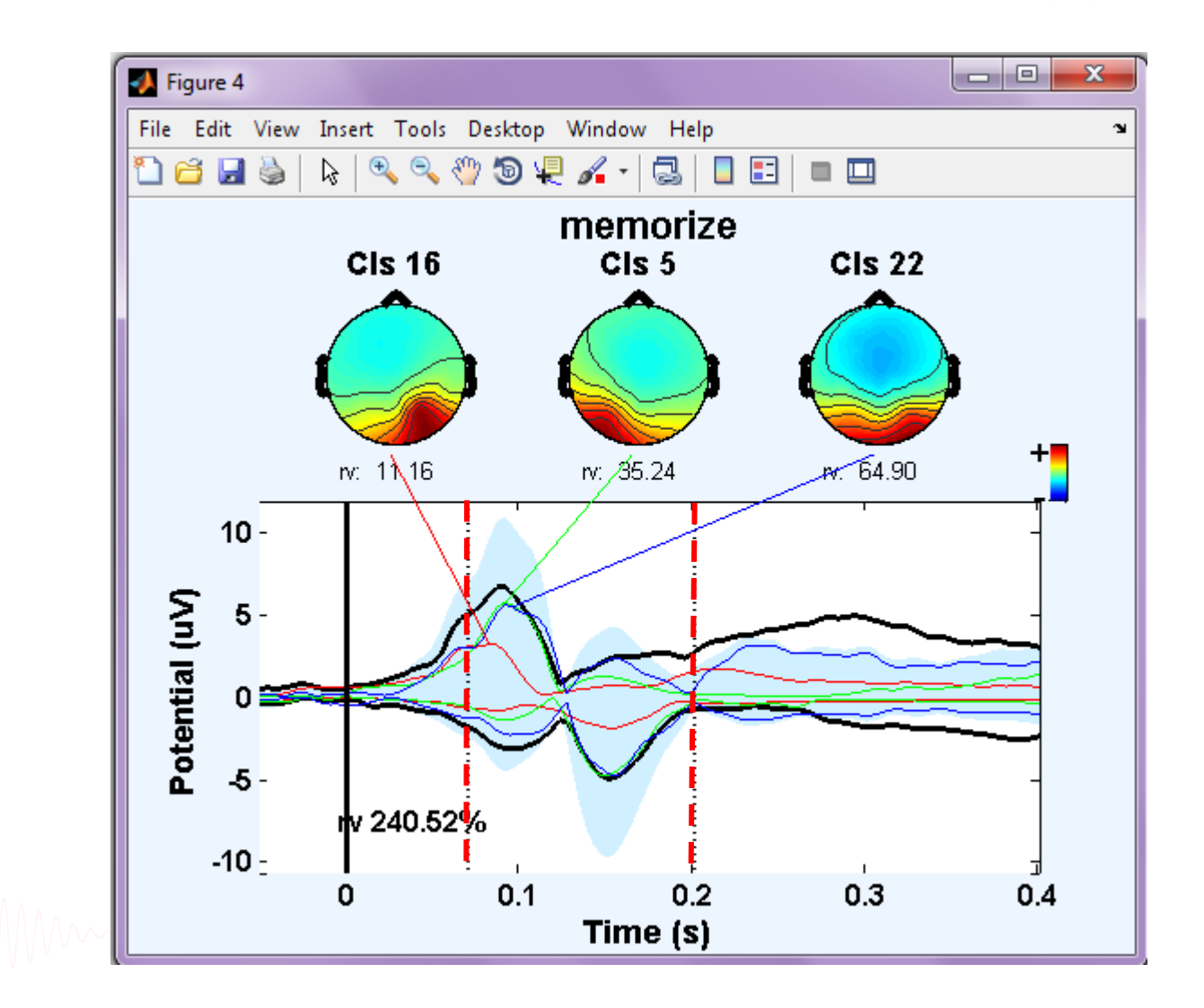

#### **Largest early ERP contributors (Ignore)**

modylyshuhaamorilinen maanumaalilaa maalilaa maa ka maala maanumaalilaa maalilaa maalilaa maalilaa maalilaa m mpohowahay

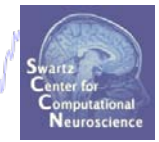

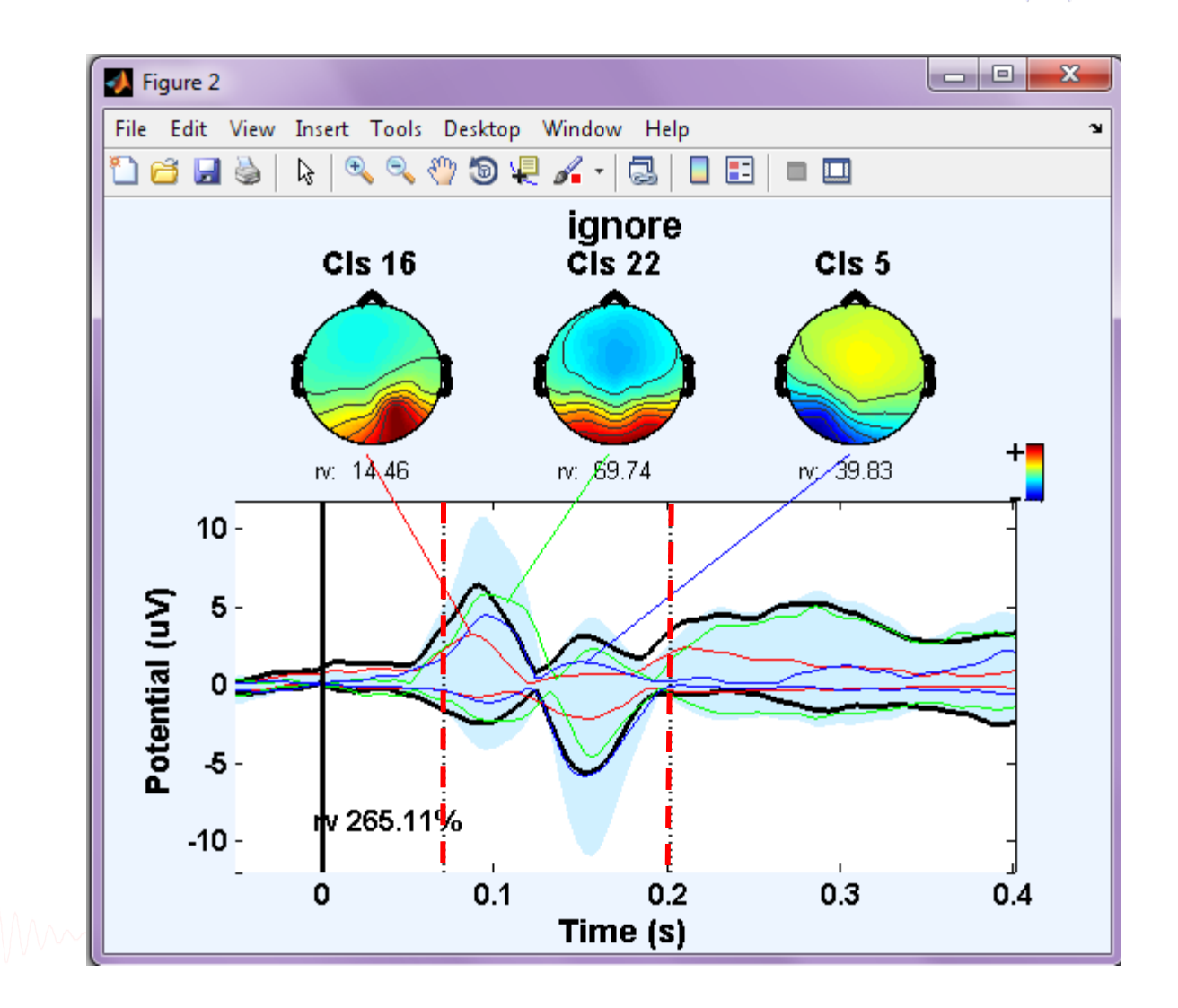

#### **Largest early ERP contributors (Probe)**

modylyshuhrmaninghlmannangundhungphangthanan

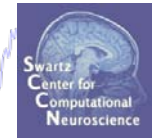

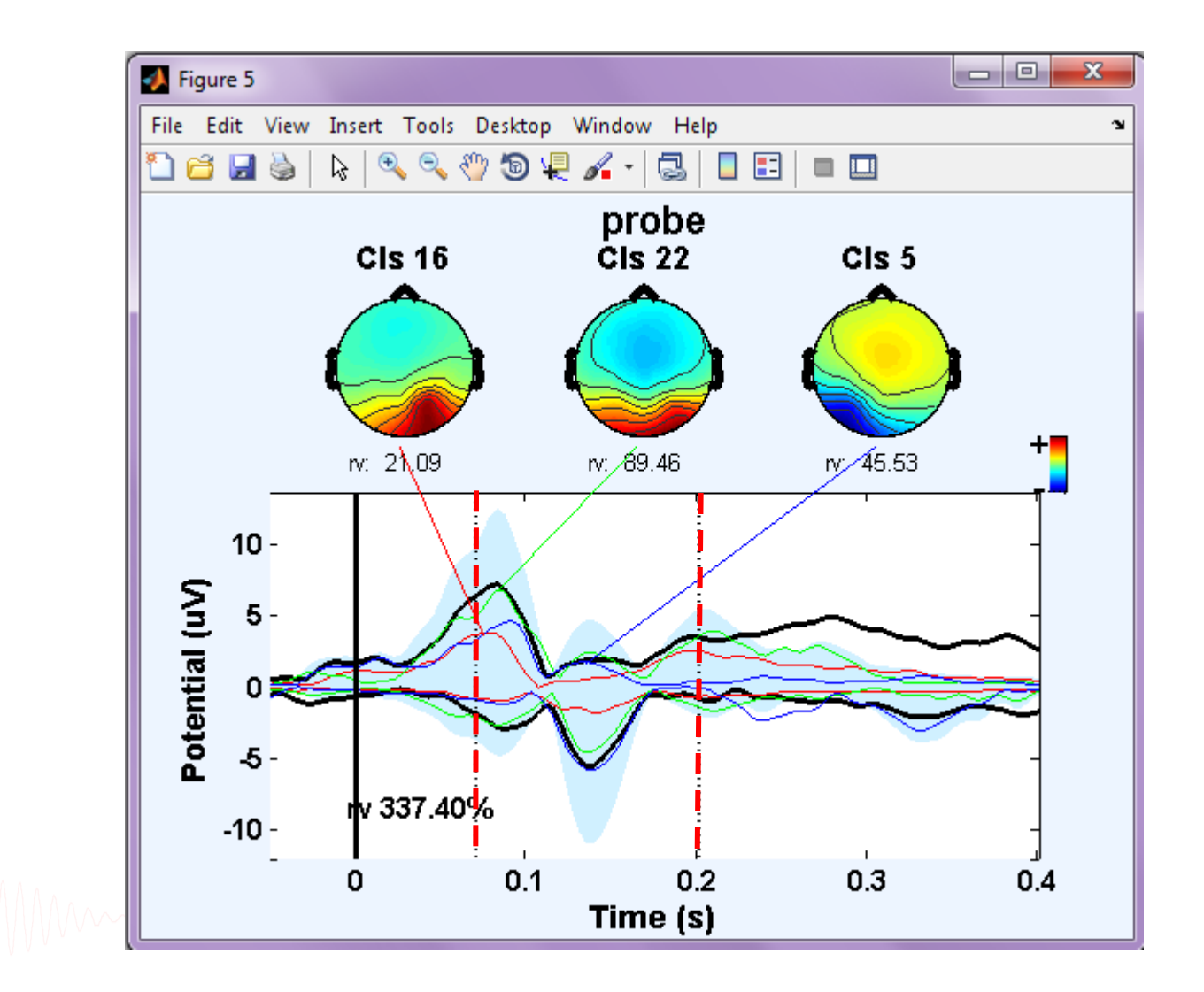

#### **Memorize and Ignore ERP envelopes**

hampyl pospodarministyler poram poster napole porama membrana poster propostala harat proflant propostala pop

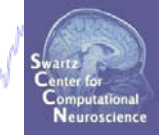

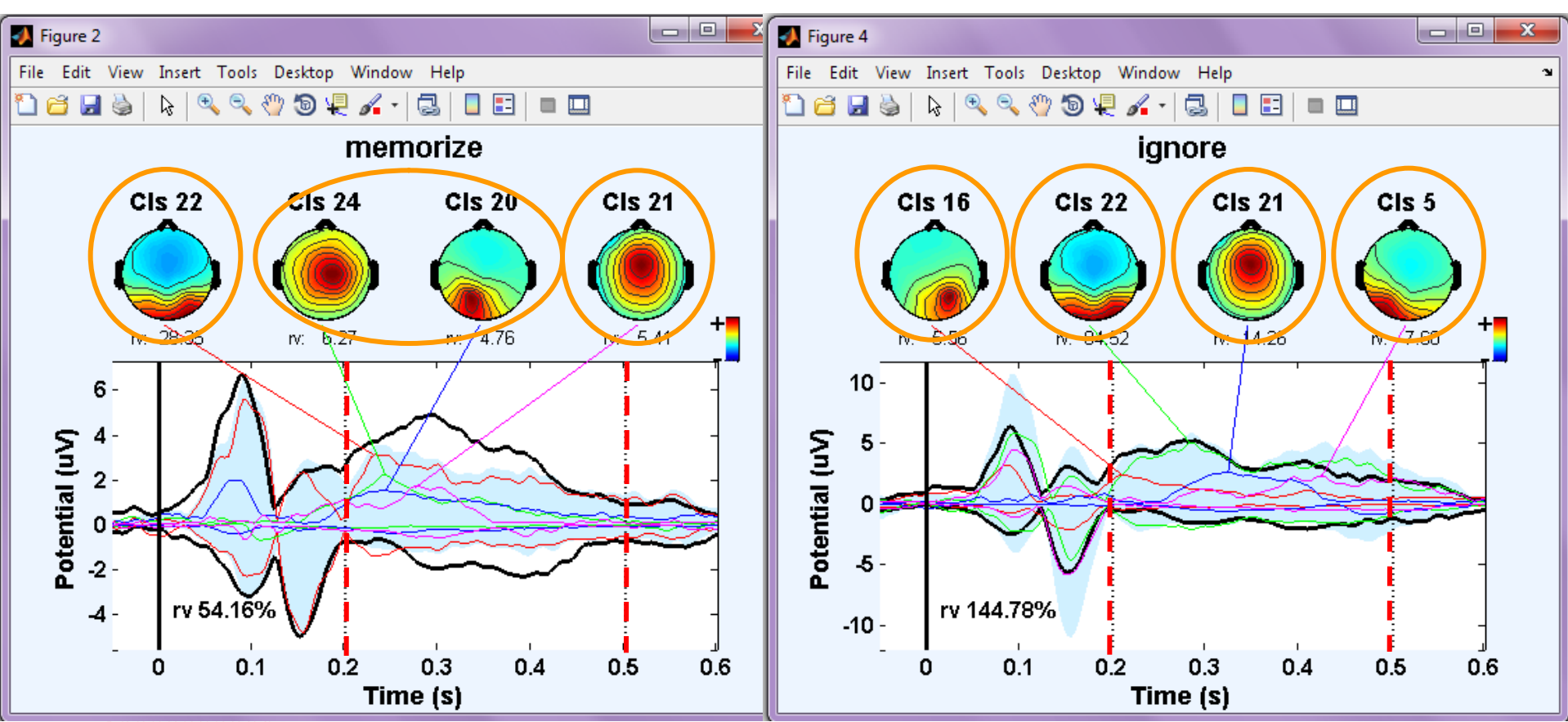

#### **Memorize-Ignore ERP envelopes**

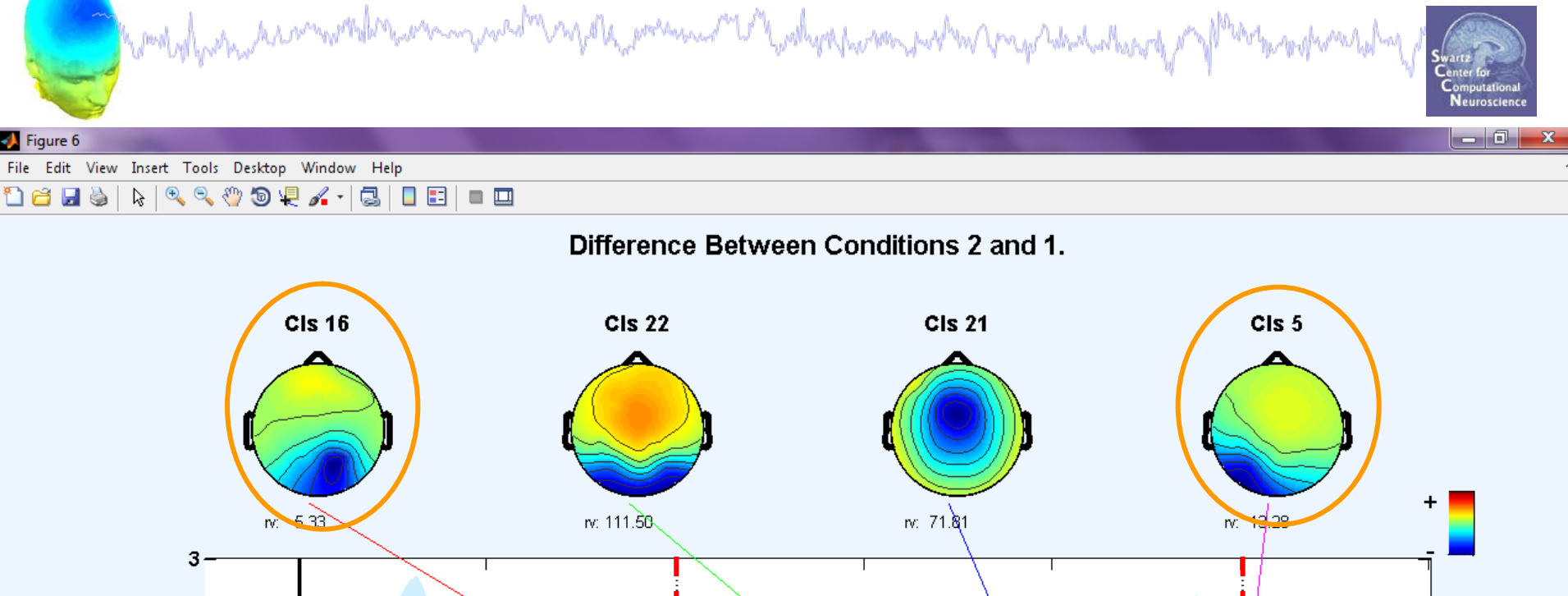

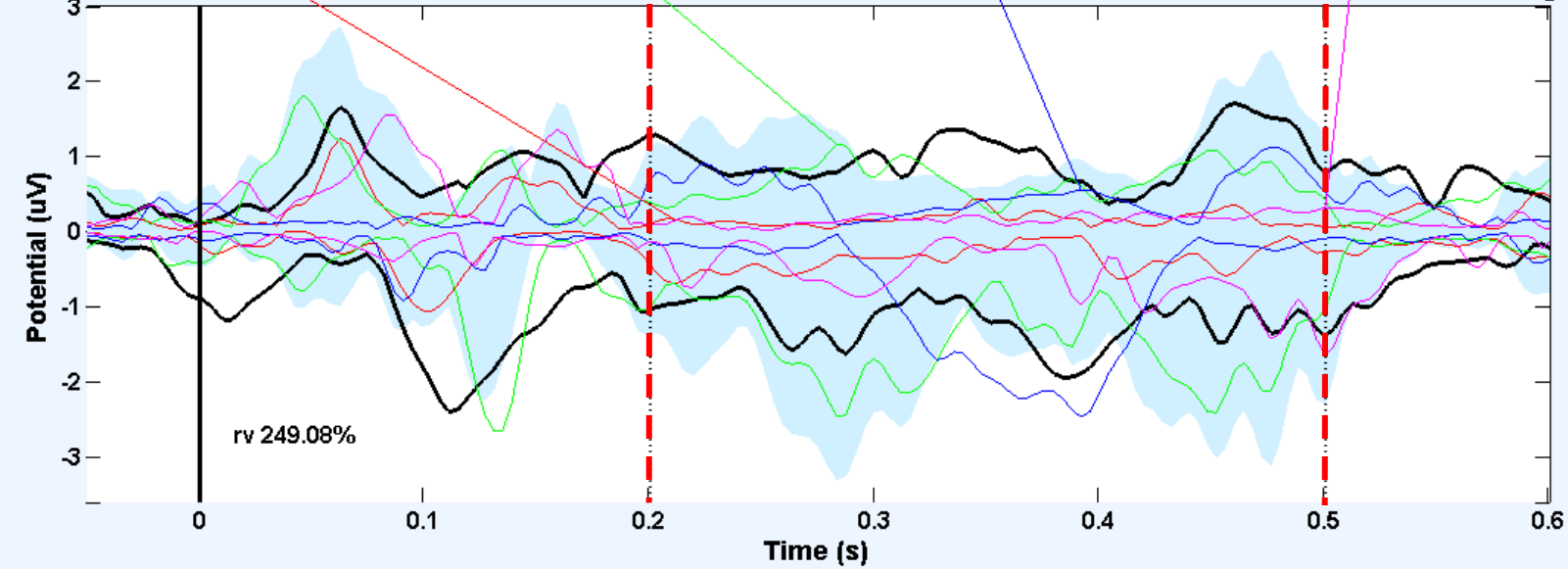

#### **Exercise**

mmm nach mein ander der der der der andere der Mandelinger fundeten der Andere Park andere den Andere der gel

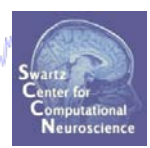

- **ALL**
	- Load workshop STUDY

#### • **Novice**

- Load and plot individual ERSPs for one or more clusters.
- How consistent are the ERSPs in these clusters?

#### • **Intermediate**

- Choose a cluster to investigate
- Plot mean power in a small time/frequency window across all ICs and conditions for this cluster

#### • **Advanced**

- Plot cluster ERP (std\_envtopo) and compare with ERP image *(this function is still under construction and cannot be used at this time)*

\*\* All scripts for Intermediate/Advanced exercises can be found in …/Scripts/Tutorial\_8\_STUDY\_analysis\_I.m

## **STUDY analysis**

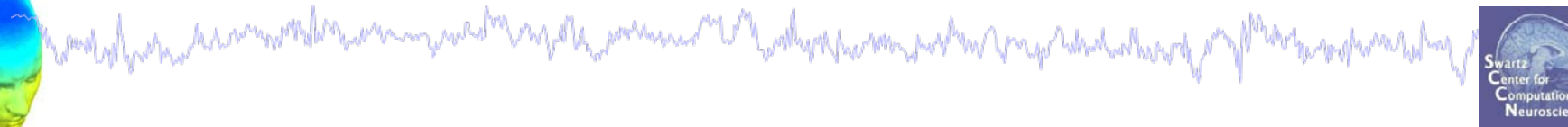

**Task 1** Search STUDY structure **Task 2** Load/plot/use STUDY ERSP data **Task 3** Alternative: saving ICA weights and applying to another .set **Exercise...**

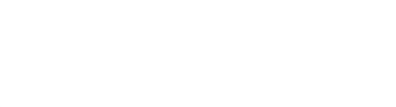

#### **ICA weights are stored in EEG structure**

hombyl nem kann werken wan ywed mar fola passan me'l ywhyskum man parl wan papa dad alweg pa f<sup>loga</sup>rhog ganalal n

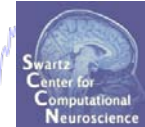

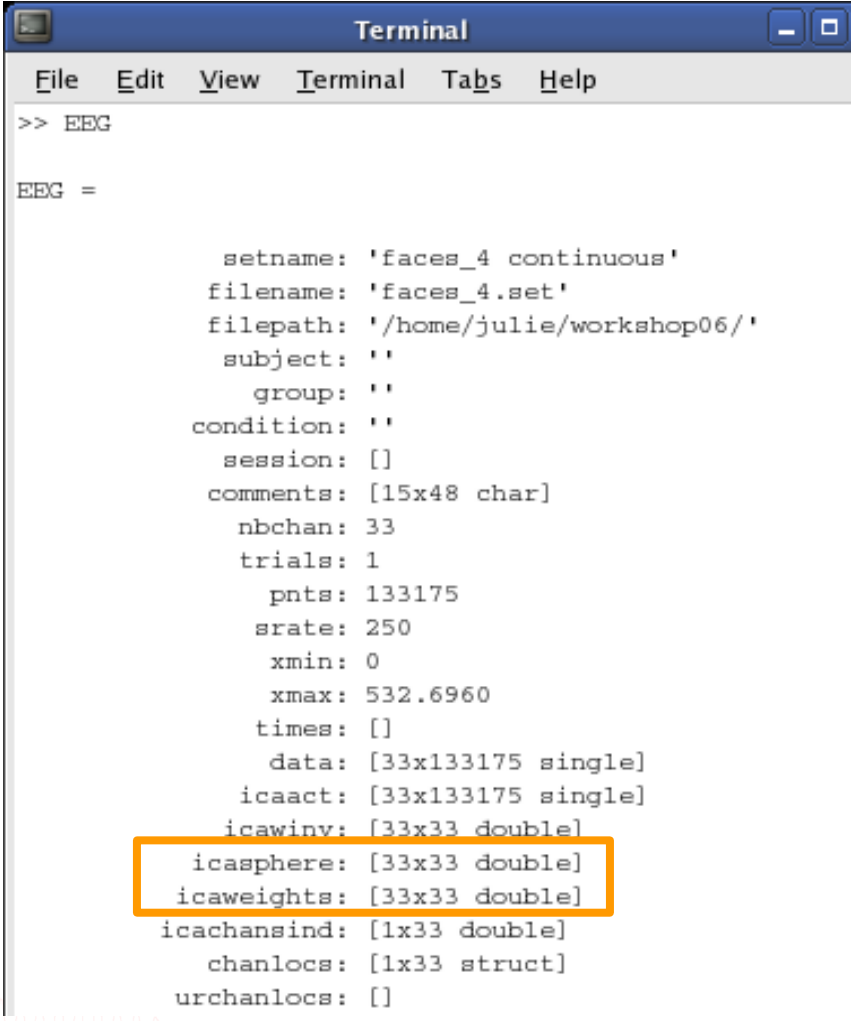

ICA weights can be applied to other datasets acquired during the same session with the *same electrode placement***.**

**EEG.icaact = (EEG.icaweights\*EEG.icasphere)\*EEG.data**

# **Applying ICA weights to EEG data**

promotively which is nonworsed the who may we obver no pole, presence of which well was now when may selected where of my Merine mympowand

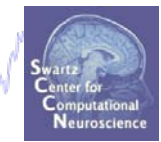

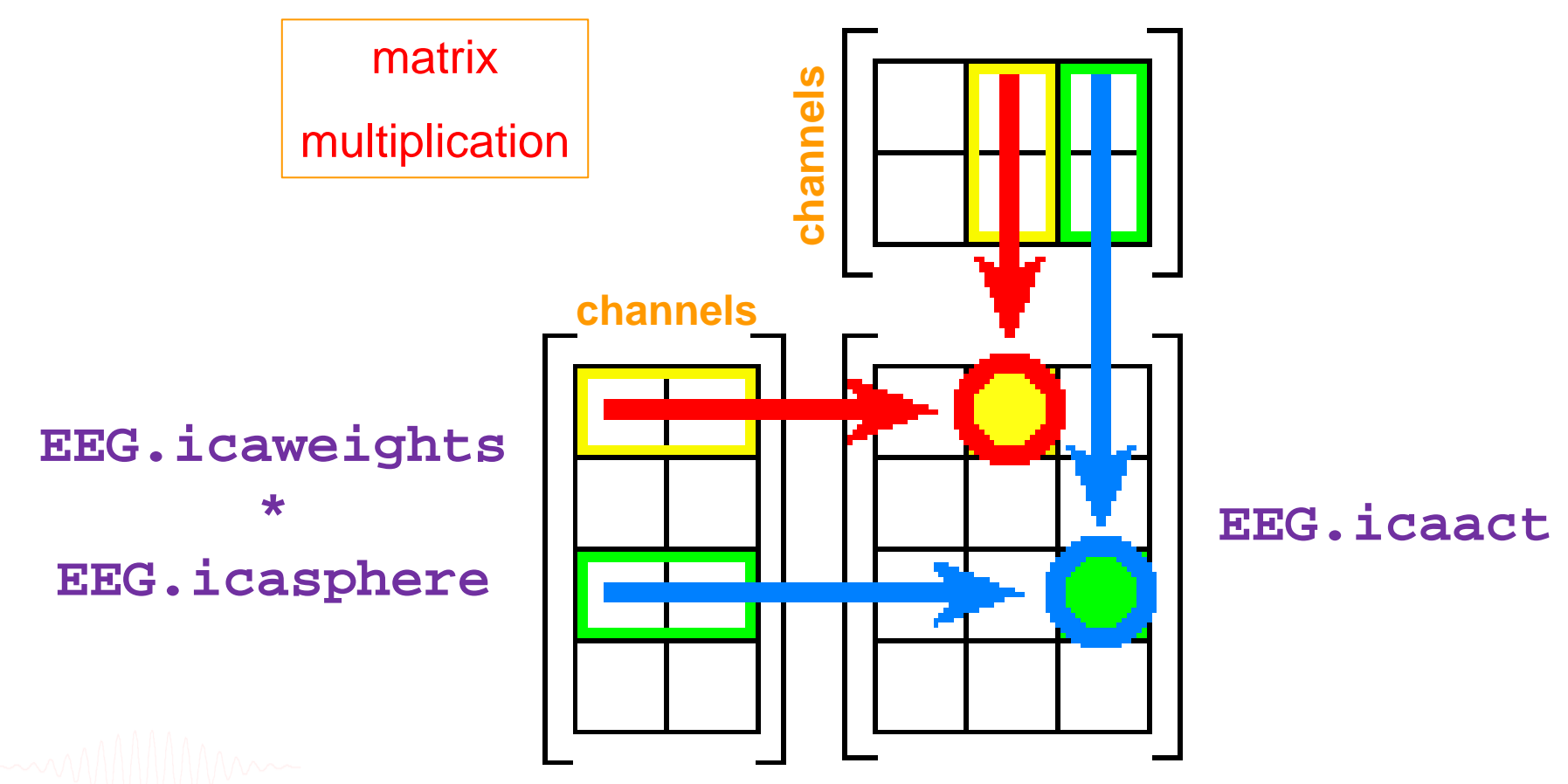

**EEG.data**

# **Saving/applying ICA weights**

- >> **wts** = EEG.icaweights;
	- >> **sph** = EEG.icasphere;
	- >> **save** subj1\_ICA\_Weights.mat **wts sph**
	- **% close EEGLAB dataset and open another**
	- **% dataset from same subject and same day**
	- **% If you also closed matlab, load the .mat file:**

howd of free province the term in market and the summer the department of the street of the street of the term of the

- >> **load** subj1\_ICA\_Weights.mat **wts sph**
- >> EEG.icaweights = **wts**;
- >> EEG.icasphere = **sph**;
- >> **% delete old activations and scalp maps, if present**
- $>>$  EEG.icaact =  $[]$ ; EEG.icawinv =  $[]$ ;

#### **% recalculate acts and winv**

>> EEG.icaact = **eeg\_getdatact**(EEG,…

 $'component'$ ,  $[1:size(EEG.data,1)]$ ;